## **Достъп до клъстера на ТУ София**

- 1. Сваляне на необходимите приложения. Необходими са SSH и SFTP клиент.
	- a. SSH клиент [putty](http://the.earth.li/~sgtatham/putty/latest/x86/putty.exe)
	- b. SFTP клиент [putty sftp](http://the.earth.li/~sgtatham/putty/latest/x86/psftp.exe)
- 2. Стартирайте SSH клиента и се свържете към адреса на клъстера: **FKSU1207-2.tu-sofia.bg**

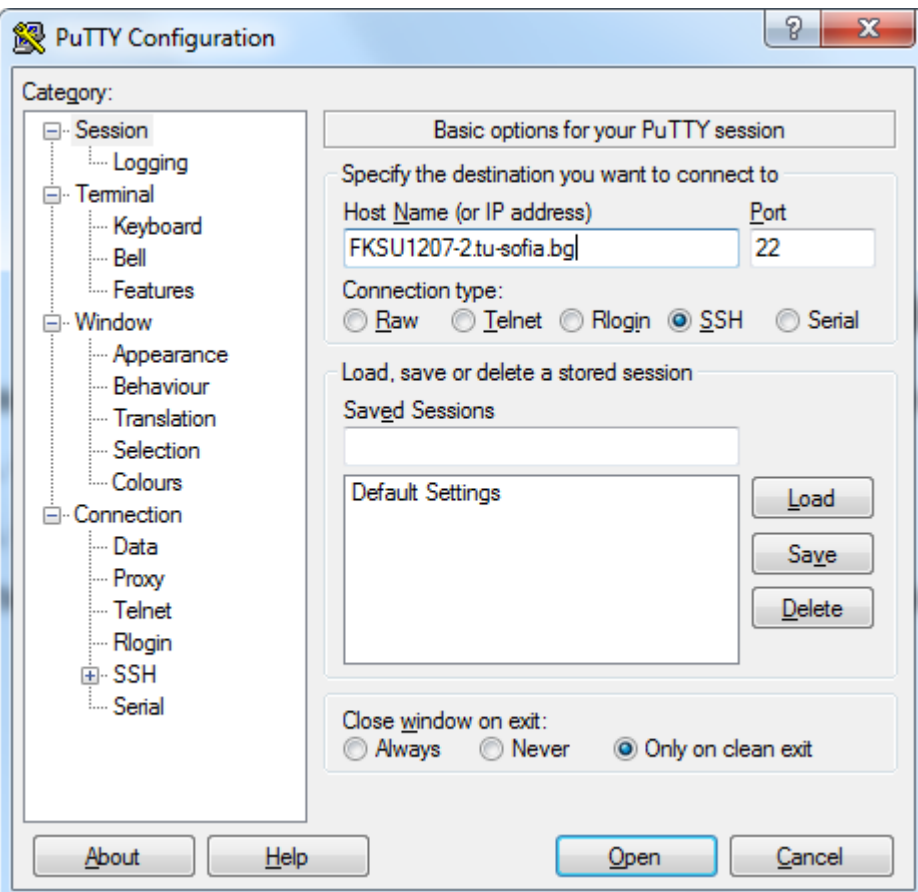

- <span id="page-0-0"></span>3. Въведете потребителя и паролата за достъп.
	- a. username: **students**
	- b. password: **Studenti12##**

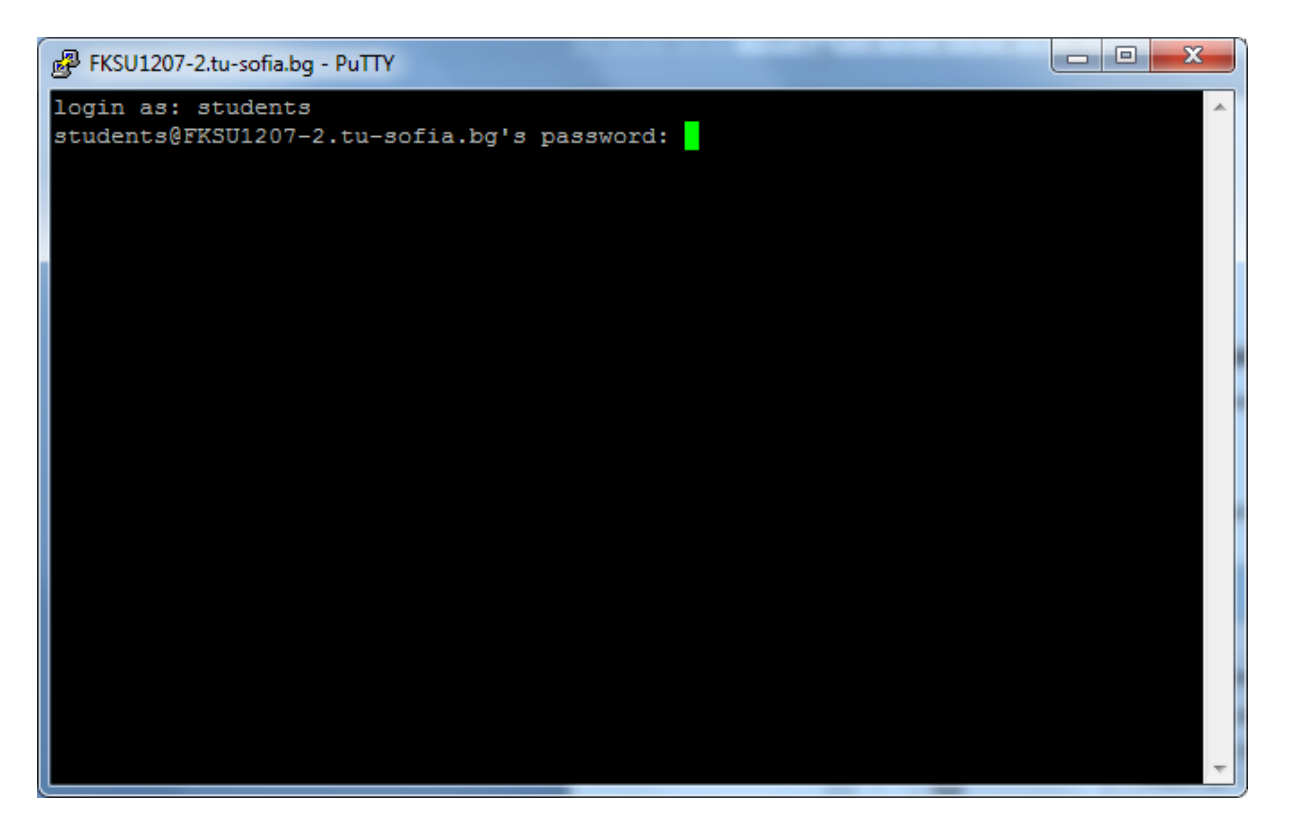

- 4. Когато вече сте се логнали може да използвате почти всички linux команди. Някои от по-важните са:
	- a. ls показва съдържанието на директорията в която сте.
	- b. cd сменя директорията в която сте.
	- c. cat показва съдържанието на файл.
	- d. vi, nano текстови редактори.
	- e. mv преместване на файл или директория.
	- f. cp копиране на файл или директория.
	- g. mkdir създаване на директория.
	- h. pwd показва къде се намирате.
	- i. tar архивиране и разархивиране на файлове и директории.
	- j. unzip разархивиране на ZIP архиви.
- 5. Можете да копирате файлове от локалната си машина на клъстера с помощта на SFTP клиента.
	- a. Стартирайте [psftp.exe.](http://the.earth.li/~sgtatham/putty/latest/x86/psftp.exe)
	- *b.* За да се свържете с клъстера въведете следната команда: *psftp> open FKSU1207-2.tu-sofia.bg*
	- c. Въведете потреителското име и паролата от точка [3.](#page-0-0)
	- d. Използвайте командата mput за да качите файлове и директории. Файловете трябва да зададете с относителен път от директорията от която сте стартирали SFTP клиента или с абсолятен път. *psftp> mput code.zip*
	- e. За да свалите файлове от клъстера, използвайте командата mget. Файловете ще се свалят в директорията от която сте стартирали SFTP клиента. *psftp> mget code.zip*

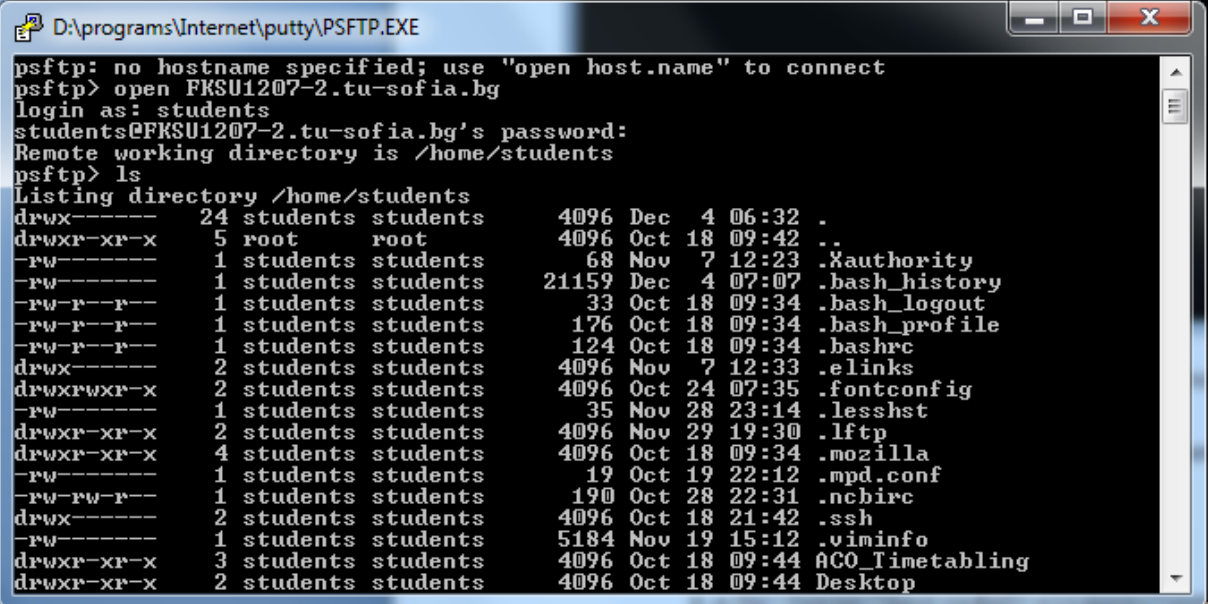

- 6. Компилиране на кода. На клъстера има инсталирани различни компилатори за C, C++, Java и Fortran. Как се използват и какъв е техничт синтаксис може да прочетете в info.txt файла, който се намира в директория /home/students.
	- a. mpicxx Wrapper на GNU GCC C++ компилатора с предварително включени MPI и OpenMP библиотеки. *[students@FKSU1207-2 ~]\$mpicxx –fopenmp –o <име на изходния файл> <Сорс кодове >*
	- b. mpicc Wrapper на GNU GCC C компилатора с предварително включени MPI и OpenMP библиотеки. *[students@FKSU1207-2 ~]\$mpicxx –fopenmp –o <име на изходния файл> <Сорс кодове >*
	- c. g++ GNU GCC C++
	- d. gcc GNU GCC C
- 7. Изпълнение на OpenMP приложения върху осем ядрените компютри *[students@FKSU1207-2 ~]\$ srun -n 1 -c 8 ./<executable> <input parameters>*
- 8. Изпълнение на MPI приложения *[students@FKSU1207-2 ~]\$ srun -n <number of nodes> -c <number of cores if needed> ./<executable> <input parameters>*
- 9. *Стартиране на приложение във фонов режим и пренасочване на STDERR и STDOUT [students@FKSU1207-2 ~]\$ srun -n <number of nodes> -c <number of cores if needed> -o <text file for the STDERR and STDOUT> ./<executable> <input parameters> &*
- 10. Показване на опашката със задачите *[students@FKSU1207-2 ~]\$ squeue*
- 11. Прекратяване на приложение от опашката с приложения *[students@FKSU1207-2 ~]\$ scancel <job ID>*
- 12. Времето за изпълнение на задачи е ограничено до 24 часа. По подразбиране всяко приложение ще има време за изпълнение два часа освен ако не се зададе изрично подълго време за изпълнение. Това може да се направи по следният начин: *[students@FKSU1207-2 ~]\$ srun -n <number of nodes> -t <hours:minutes:seconds>*

## *./<executable> <input parameters>*

*Задачите с по-кратко обявено време за изпълнение ще са с по-голям приоритет в опашката от задачи.*

- 13. *Информация за клъстера. Клъстера има 10 компютъра и е хетерогенен.*
	- a. *8 компютъра със следните характеристики:*
		- i. CPU: AMD Opteron 64 Dual Core Processor 1.8 GHz
		- ii. RAM: 2GB 800 MHz
		- iii. HDD: 2x160GB Hitachi SATA in RAID 0
		- iv. MB: Asus M2N-LR
		- v. OS: Scientific Linux 6.3 64 bit
		- vi. Middleware: SLURM, GLUSTERFS, MPICH2 1.4.1p2
	- b. 2 компютъра със следните характеристики
		- i. CPU: 2x Intel Xeon E5405 Quad Core Processor 2 GHz
		- ii. RAM: 4GB 800MHz
		- iii. HDD: 2x 146 GB Hitachi 10000 RPM in RAID 0
		- iv. OS: Scientific Linux 6.3 64 bit
		- v. Middleware: SLURM, GLUSTERFS, MPICH2 1.4.1p2